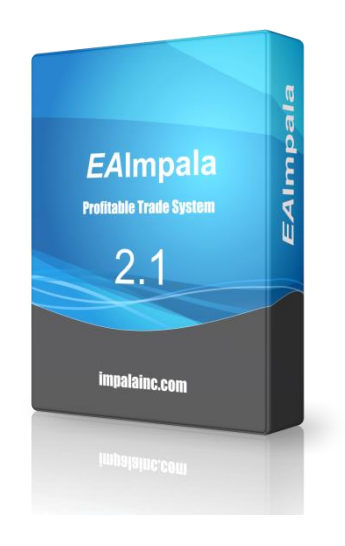

**Impala v2.1**

# Adviser characteristics

Platform: Metatrader 4

Adviser version: 2.1

Currency pair: GBPUSD, EURUSD Timeframe: M1 or M5

### Installation

Metatrader 4 - Download and install terminal.

- 1. Copy files from "Experts" distributive to "MT4 Folder\MQL4\Experts\" folder and copy files from "Libraries" to "MT4 Folder\MQL4\Libraries" downloaded program Metatrader 4, get agreement to change files in case of name-coincidence.
- 2. Open Metatrader 4 terminal, Service Settings, choose Advisors and do the same as it's shown in the picture below.

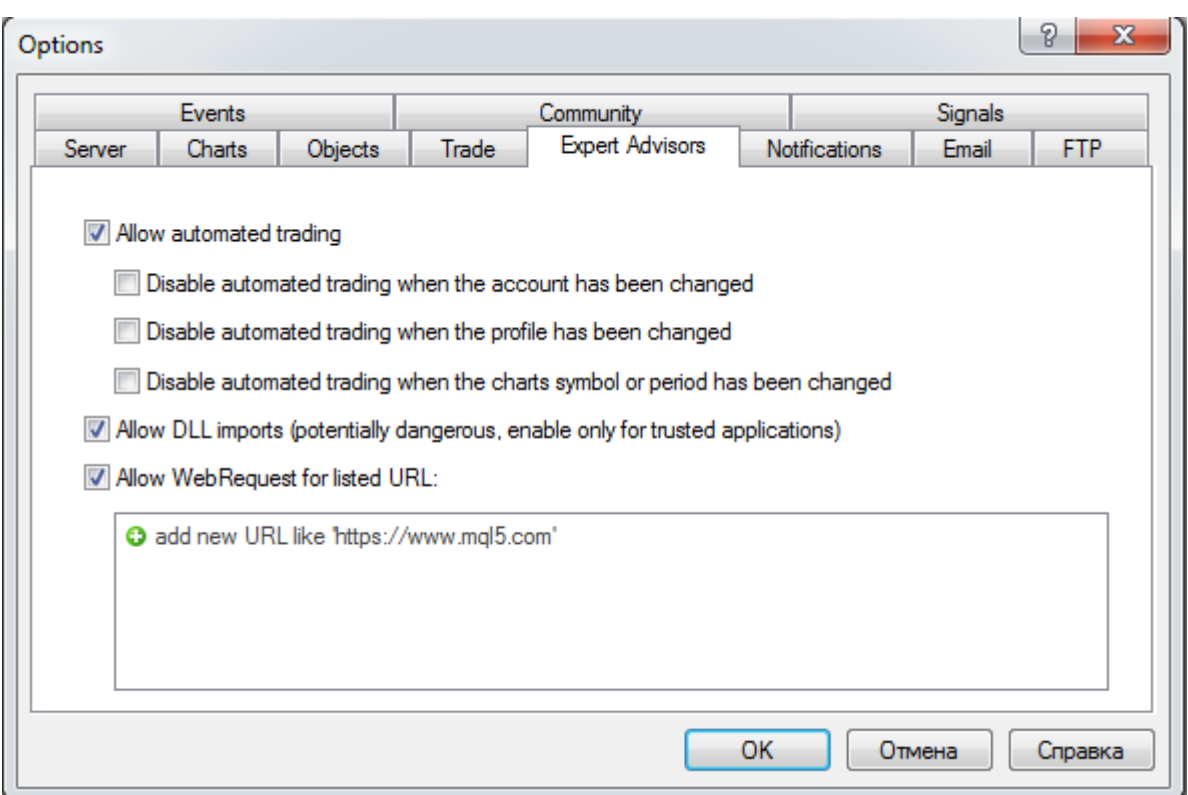

- 3. In Navigator panel (usually to the left) press "+" in front of Advisors.
- 4. Replace with (the help of mouse) adviser **EA\_Impala\_v2.1** to chart GBPUSD,

EURUSD on M1 or M5 schedule that was previously opened.

5. Make necessary settings and press OK.

## Description of advisor settings

**TradeStrategy** = Selecting a trading strategy. Conditional values of preset, can accept

the following values: 1=normal, 2=aggressive, 3=middle.

*In the current version, only available for GBPUSD.*

**FixedLots** = - Fixed amount of lot.

**RiskPercent** = - Adviser will risk the fixed "per cent" of Equity in every deal

(recommended 3-5% – if you want to get rich quick you can use 10-15%, but

remember that the risk increases).

**TakeProfit =** manual fixed TakeProfit, if =0 calculated automatically depending on conditions.

**StopLoss =** manual fixed StopLoss, if =0 calculated automatically depending on conditions.

**MA1\_Period\_H4** = period for indicator Moving Average.

**MA2 Period H4** = period for second filter indicator Moving Average.

**MinProfitProfit** =If market conditions change, robot tries to close open positions with minimal profits referred to in MinProfitProfit.

**BB1 Period M15** = period for trend direction indicator Bollinger Bands.

**FilterChannelClose** = Addition filter, It affects the number of transactions and profitability.

**FilterChannelNoOpen** = Addition filter, It affects the number of transactions and profitability.

**UseAutoTimeSettings** = - Automatically-determinate parameter GMToffset for real or demo- account trading.

**ManualTimeOffsetGMT** = - Manual installation of GMToffset parameter for real or demo- account trading.

**MagicNumber** = - May be different.

**OrderComments** = - Comment for adviser positions. It may also be different.

**MaxSpread** = — Maximum value of spread, when adviser will make the deals. E.g. If you put 3 in this parameter - with spread more than 3 point - adviser will not trade. It will open positions only with the spread less than 3..

**MaxSlippage** = - Maximum slipping.

**UseNFA** = - This setting is needed for those traders, who registered in USA. Do not change it.

### *Important!*

*At the request of customers added options!*

### *TakeProfit*

### *StopLoss*

*We do not consultation on the set parameters!*

## Testing and Optimization

You can test the expert advisor on model Every ticks on M1 or M5 timeframe, there is no big difference.

However, since in **Impala EA** implemented in the control of the opening prices.

We recommend, testing and optimization **Impala EA** on model Open Price Only on M1

timeframe. For the proof see below.

Testing on GBPUSD M5 Every ticks model

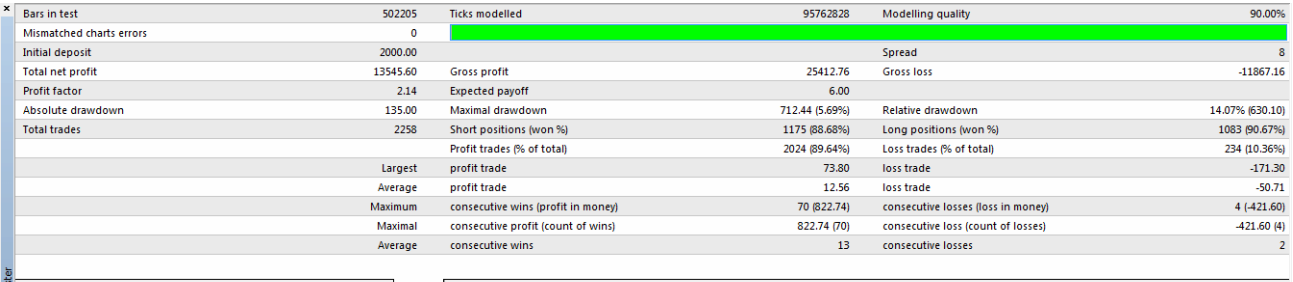

Settings | Optimization Results | Optimization Graph | Results | Graph | Report | Journal |

#### Testing on GBPUSD M1 Open Price Only model

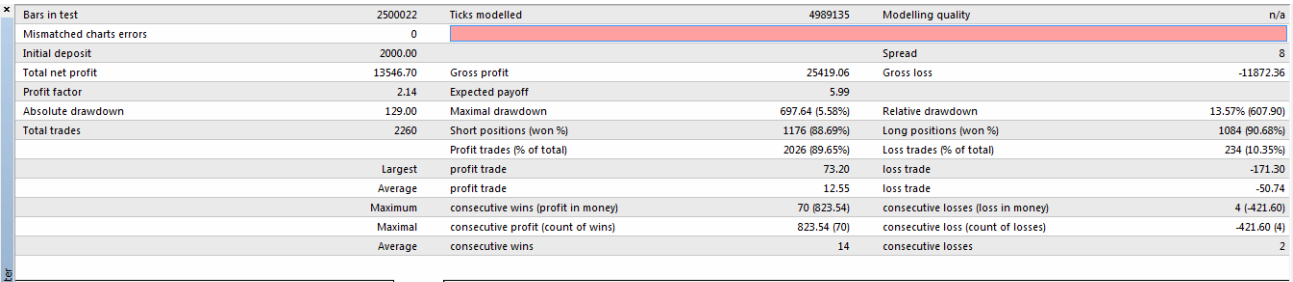

Settings | Optimization Results | Optimization Graph | Results | Graph | Report | Journal |

### **We wish you a big profit!!!**

The latest version and more information is available on the website [http://impalainc.com](http://impalainc.com/)

Copyright @ 2012-2015 impalainc.com

**This product is protected by copyright ImpalaInc. Not decompile and crack!**